# **RUT900 SMS Gateway (legacy WebUI)**

[Main Page](https://wiki.teltonika-networks.com/view/Main_Page) > [RUT Routers](https://wiki.teltonika-networks.com/view/RUT_Routers) > [RUT900](https://wiki.teltonika-networks.com/view/RUT900) > [RUT900 Manual](https://wiki.teltonika-networks.com/view/RUT900_Manual) > [RUT900 Legacy WebUI](https://wiki.teltonika-networks.com/view/RUT900_Legacy_WebUI) > [RUT900 Services section \(legacy\)](https://wiki.teltonika-networks.com/view/RUT900_Services_section_(legacy)) > **RUT900 SMS Gateway (legacy WebUI)**

The information in this page is updated in accordance with firmware version **[RUT9XX\\_R\\_00.06.09.5](http://wiki.teltonika-networks.com/images/e/ef/RUT9XX_R_00.06.09.5_WEBUI.bin)**.

*Note: this user manual page is for RUT900's old WebUI style available in earlier FW versions. [Click](http://wiki.teltonika-networks.com/view/RUT900_Mobile_Utilities#SMS_Gateway) [here](http://wiki.teltonika-networks.com/view/RUT900_Mobile_Utilities#SMS_Gateway) for information based on the latest FW version.*

 $\Box$ 

# **Contents**

- [1](#page--1-0) [Summary](#page--1-0)
- [2](#Post.2FGet) [Post/Get](#Post.2FGet)
	- [2.1](#SMS_Post.2FGet_usage_examples) [SMS Post/Get usage examples](#SMS_Post.2FGet_usage_examples)
- [3](#page--1-0) [Email to SMS](#page--1-0)
- [4](#page--1-0) [Scheduled SMS](#page--1-0)
	- o [4.1](#page--1-0) [Scheduled Messages Configuration](#page--1-0)
- [5](#page--1-0) [Auto Reply](#page--1-0)
- [6](#page--1-0) [SMS Forwarding](#page--1-0)
	- [6.1](#page--1-0) [SMS Forwarding To HTTP](#page--1-0)
		- [6.1.1](#page--1-0) [Forwarding To HTTP example](#page--1-0)
	- [6.2](#page--1-0) [SMS Forwarding To SMS](#page--1-0)
	- o [6.3](#page--1-0) [SMS Forwarding To Email](#page--1-0)
- [7](#page--1-0) [SMPP](#page--1-0)

# **Summary**

The **SMS Gateway** service is used to set up various SMS related functions, such SMS control via HTTP Post/Get and automated operations such as Scheduled SMS, Email to SMS and SMS Forwarding to HTTP, Email, SMS.

This chapter of the user manual provides an overview of the SMS Gateway page for RUT900 devices.

# **Post/Get**

The **Post/Get Configuration** section is used to turn ON and configure SMS related post/get settings. When the function is enabled, it provides you with the possibility to perform SMS related action requests by writing them in the URL field of your web browser.

The figure below is an example of the Post/Get Configuration page and the table below provides information on fields contained in that page:

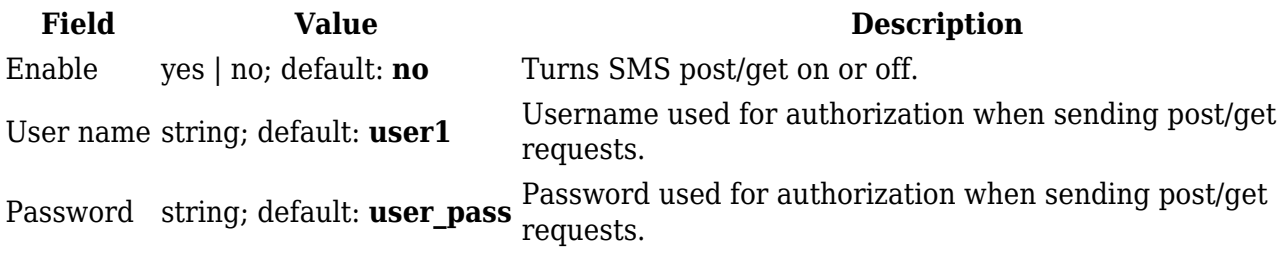

### **SMS Post/Get usage examples**

Use a web browser or any other compatible software to send **HTTP POST/GET** strings to the router. The router must be connected to a GSM network when using the **Send SMS** feature. Below you will find a table with possible actions and examples on how to use them:

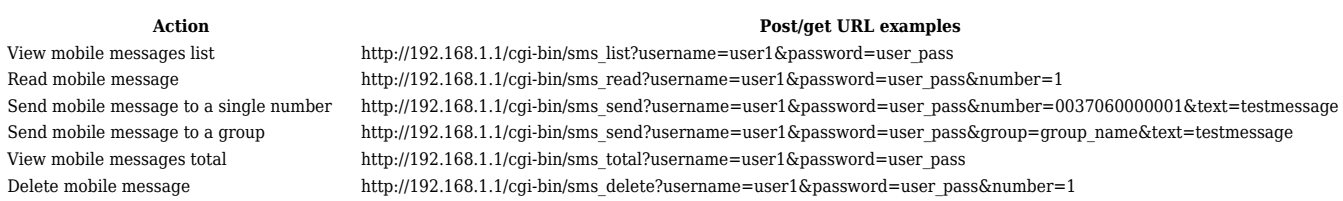

- 192.168.1.1 router's IP address, replace it with your [LAN IP](http://wiki.teltonika-networks.com/view/RUT900_LAN#General_Setup) or [WAN IP](http://wiki.teltonika-networks.com/view/RUT900_WAN#Operation_Modes) (when connecting remotely)
- SMS related post/get commands. Possible values are:
	- *sms\_list* view all SMS messages in storage
	- *sms\_read* read a single SMS message by specified SMS index (number)
	- *sms\_send* send an SMS message to specified number
	- *sms\_total* display SMS storage statistics
	- *sms\_delete* delete a single SMS message by specified SMS index (number)
- **&** separation symbol. After specifying the SMS command, other parameters must be separated by an *ampersand* (*&*) symbol
- **username** SMS POST/GET configuration user name
- **password** SMS POST/GET configuration password
- **number** SMS message index or (depending on context) recipient's phone number. SMS message indexes can be viewed with the *sms\_list* command. Correct phone number format is:
	- - *00* number must be preceded by two zeros
		- *<country\_code>* the next following element is the number holder's country code
		- *<receivers\_number>* phone number of the recipient

For example, a valid number would be **0037012345678** (370 is country code and 12345678 is the receiver's phone number, all preceded by 00)

**text** - SMS message text

### **Email to SMS**

**Email to SMS** is a function that connects to your email account and checks its inbox at the specified frequency. If it finds any new received emails with a specific subject (phone number in email subject), it sends the body of the email as an SMS message(s) to the recipient specified in the email

subject field.

**Important note**: all POP3 server email messages from inbox will be deleted when using this service.

#### $\pmb{\times}$

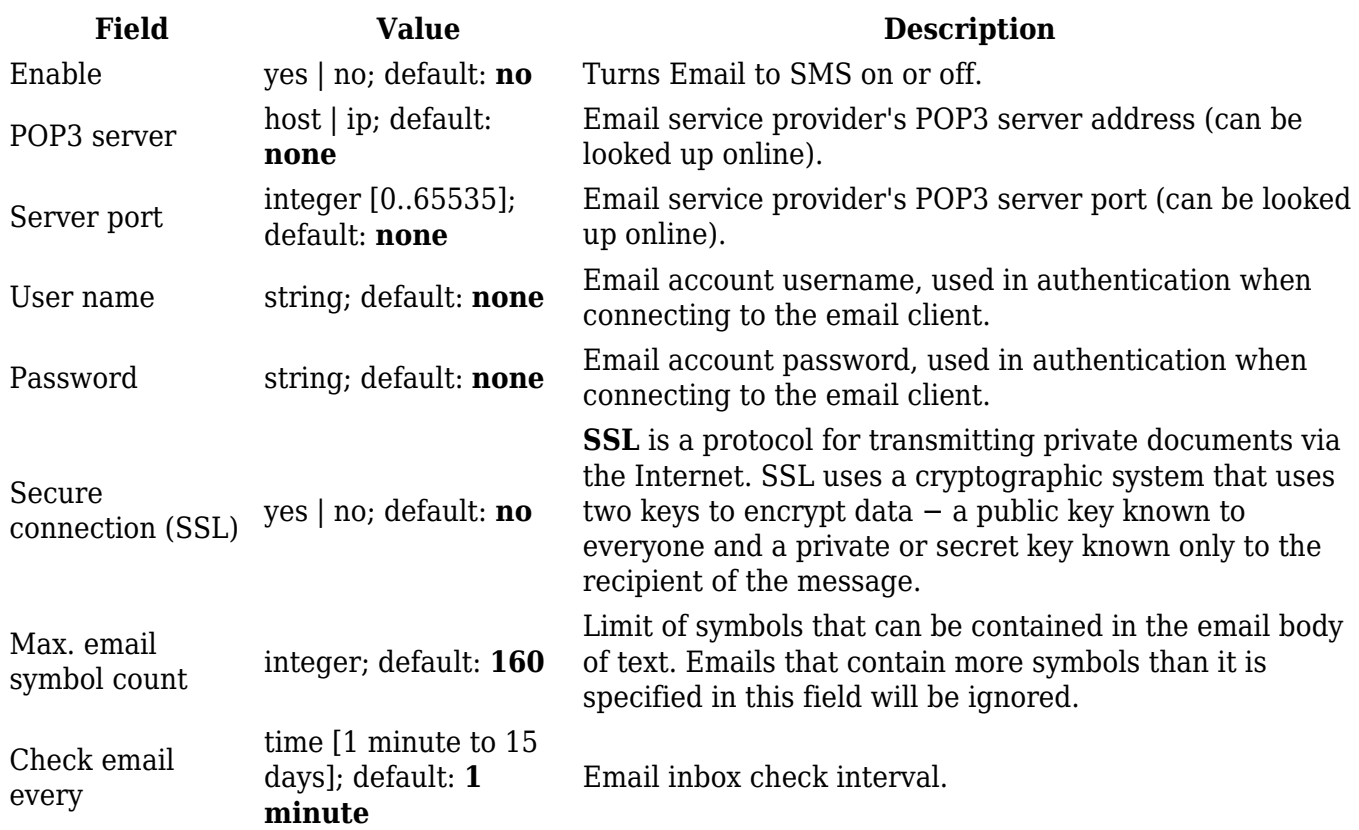

**Additional note**: you may have noticed that there is no option where you can specify the recipient's phone number. As mentioned earlier, **Email to SMS** doesn't forward all emails, just the ones that are meant to be forwarded. Only emails with the recipient's phone number in the subject will be forwarded to SMS.

Correct phone number format is:

- *00* number must be preceded by two zeros
- *<country\_code>* the next following element is the number holder's country code
- *<receivers\_number>* phone number of the recipient

For example, a valid number would be **0037000000000** (370 is country code and 00000000 is the receiver's phone number, all preceded by 00).

## **Scheduled SMS**

**Scheduled SMS** allows you to set up the router to periodically send SMS messages to a specified number. Scheduled messages are managed in rule form. Therefore, to configure a new Scheduled Message, we must first create a rule. To create a new rule, type in a phone number in the **Phone number** field located in the Scheduled Messages Configuration section and click the **Add** button located next to it.

After this you will be redirected to the **Scheduled Messages Configuration** window where you can

configure all parameters related to the rule. Once you save the configuration, you will be redirected back to the Scheduled SMS page, where you will see your new rule in the **Messages To Send** section:

#### $\pmb{\times}$

### **Scheduled Messages Configuration**

The figure below is an example of the **Scheduled Messages Configuration** window and the table below provides information on the field contained in that window:

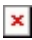

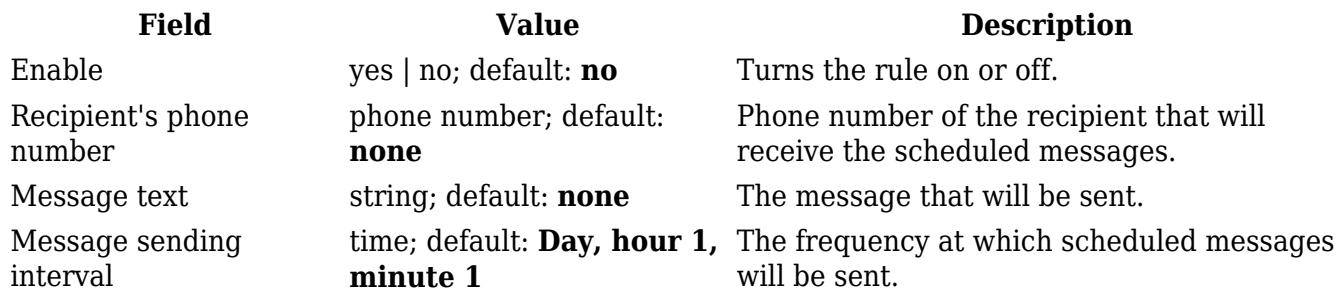

### **Auto Reply**

**Auto reply** is a function that responds to received SMS messages with a user defined automatic response. The figure below is an example of the Auto Reply section and the figure below provides information on the fields contained in that section:

### $\pmb{\times}$

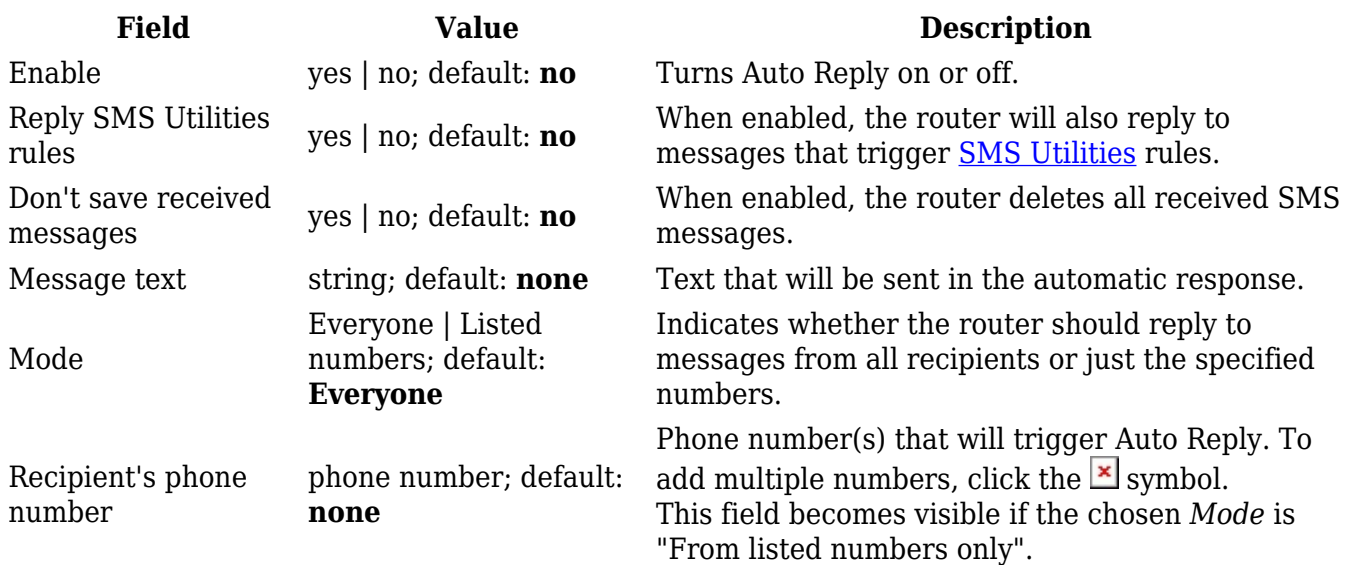

### **SMS Forwarding**

The **SMS Forwarding** tab contains three sections:

• **[SMS Forwarding To HTTP](http://wiki.teltonika-networks.com/index.php?title=RUT900_SMS_Gateway&action=edit&redlink=1)** 

- [SMS Forwarding To SMS](http://wiki.teltonika-networks.com/index.php?title=RUT900_SMS_Gateway&action=edit&redlink=1)
- **[SMS Forwarding To Email](http://wiki.teltonika-networks.com/index.php?title=RUT900_SMS_Gateway&action=edit&redlink=1)**

Each of which can be used to set up forwarding of incoming SMS message to either HTTP, email or another phone number.

### **SMS Forwarding To HTTP**

The **SMS Forwarding To HTTP** function forwards received SMS messages to HTTP by using either Post or Get methods. The figure below is an example of the SMS Forwarding To HTTP section and the table below provides information on the configuration fields contained in that section:

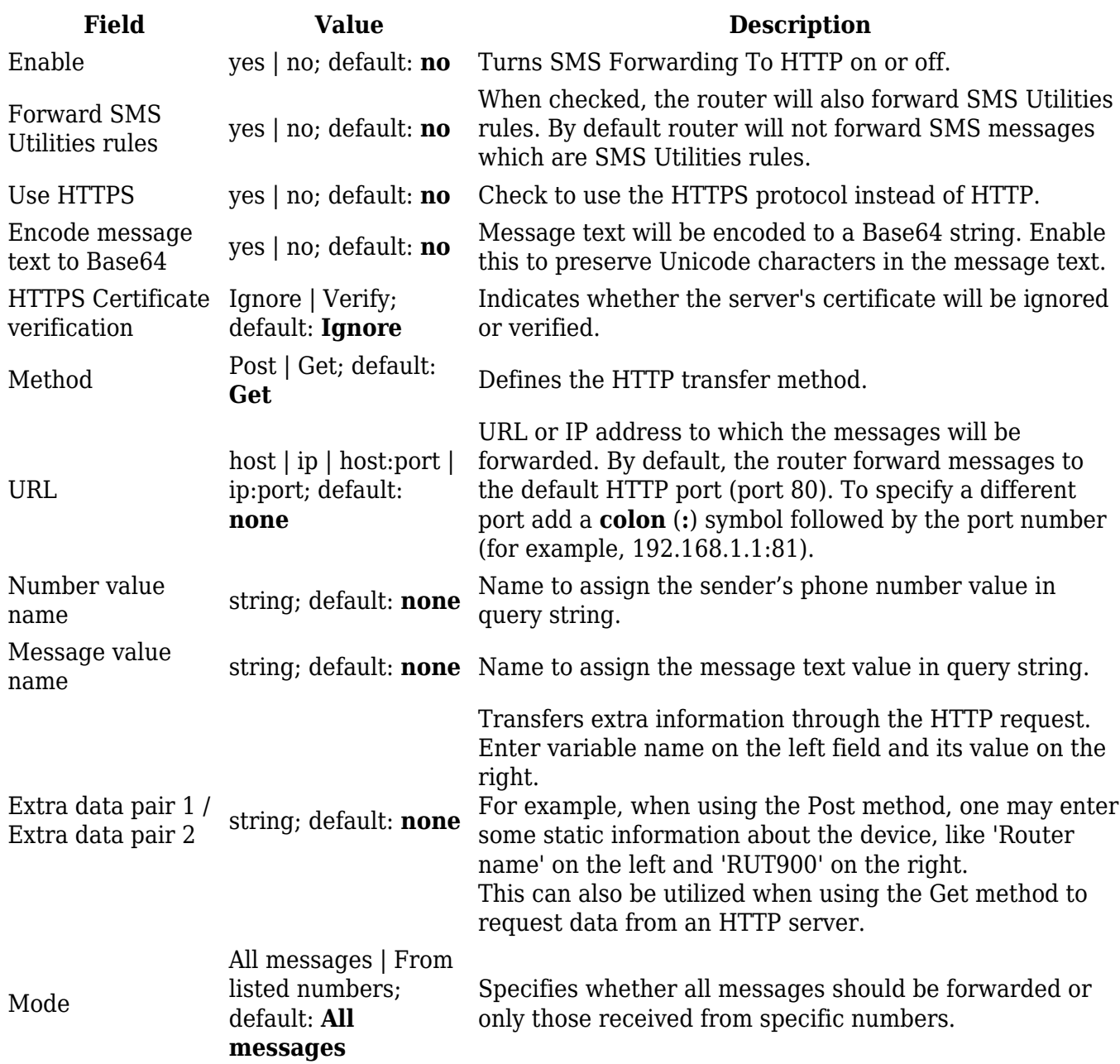

Sender's phone number phone number; default: **none**

Phone number(s) that will qualify for forwarding. To add multiplenumbers, click the  $\overline{\blacktriangleright}$  symbol. This field becomes visible when the "Mode" field value is set to 'From listed numbers'.

#### **Forwarding To HTTP example**

This example will atempt to explain how to use the data fields in SMS forwarding to HTTP configuration. The fields in question are *Number & Message value name* and *Extra data pair 1 & 2* fields. The figure below is the configuration we'll be using for this example:

 $\pmb{\times}$ 

If you configure the router as seen in the image above and send an SMS message to the router containing the text *Hello!*, from the number *+37000000000*, the specified server should reiceve an encoded query string that looks like this:

Sender=%2B37000000000&Text=Hello%21&Name=RUT900&Code=RUT900%20S024E0

The *&* symbol separates the the key-value pairs, while certain characters (like *+*, *!* and the *space* symbol) are encoded in UTF-8. When decoded it might look something like this:

Sender: +37000000000 Text: Hello! Name: RUT900 Code: RUT900 S024E0

### **SMS Forwarding To SMS**

The **SMS Forwarding To SMS** function forwards received SMS messages to one or several other phone numbers. The figure below is an example of the SMS Forwarding To SMS section and the table below provides information on the configuration fields contained in that section:

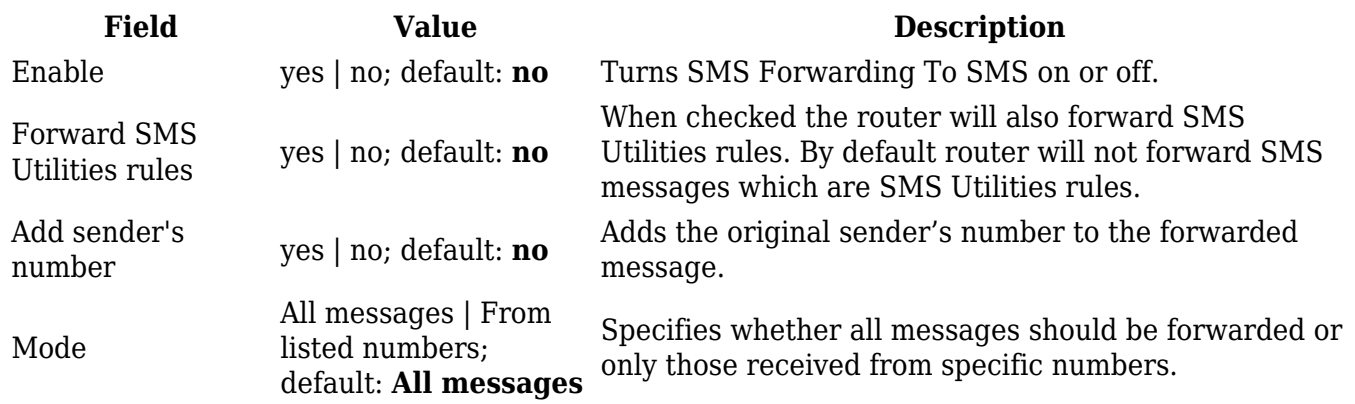

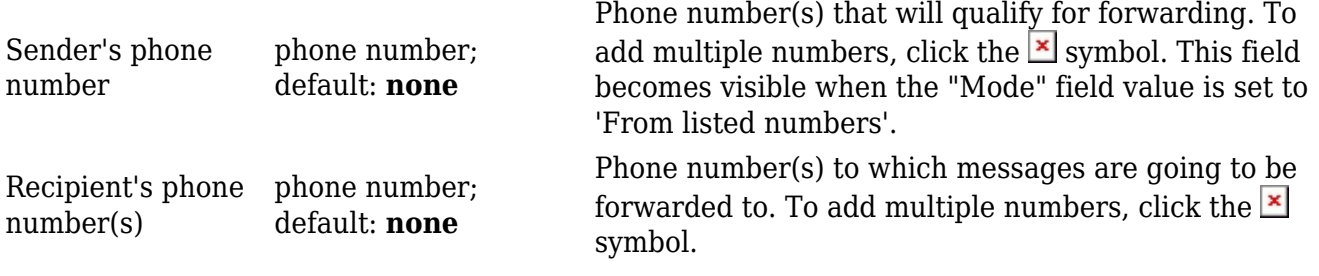

### **SMS Forwarding To Email**

The **SMS Forwarding To Email** function forwards received SMS messages to one or several email addresses. If this service is enabled and configured correctly, when the router receives an SMS message it will automatically login to the specified email account and send the text message as an email to another specified recipient(s).

The figure below is an example of the SMS Forwarding To Email section and the table below provides information on the configuration fields contained in that section:

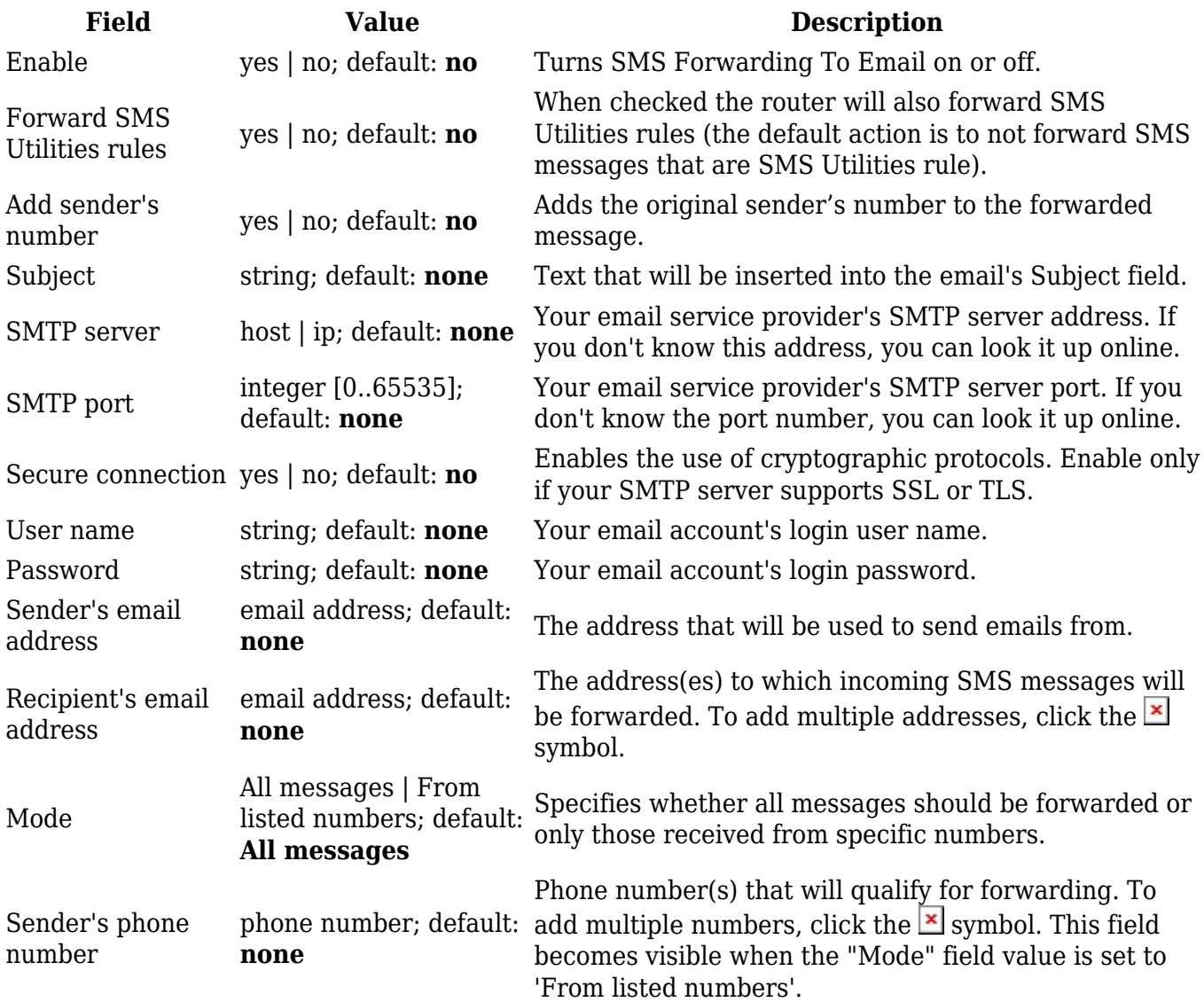

## **SMPP**

**Short Message Peer-to-Peer** (**SMPP**) is a protocol used for exchanging SMS messages between Short Message Service Centers (SMSC) and/or External Short Messaging Entities (ESME). The figure below is an example of the SMPP section and the table below provides information on the configuration fields contained in that section:

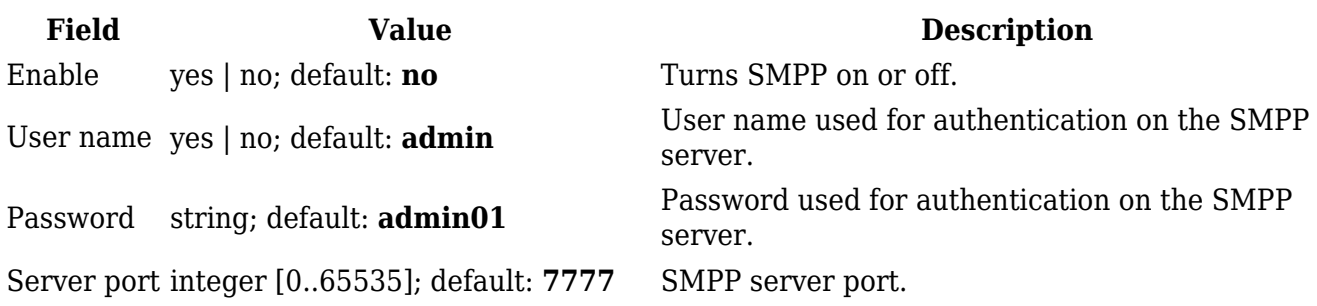